## **모바일 식권 사용가이드**

## **Flexday**

결제

 $\equiv$ 

4.000%

4,000원

 $\bigcirc$ 

 $\bullet$ 

 $557$ 

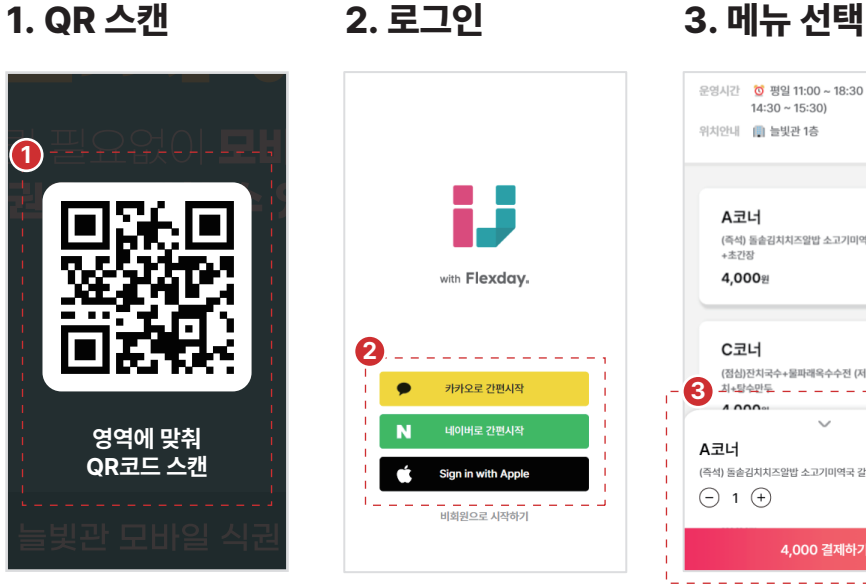

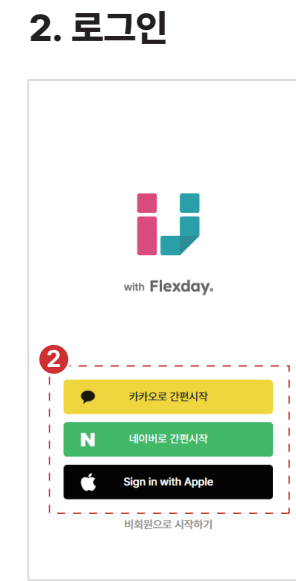

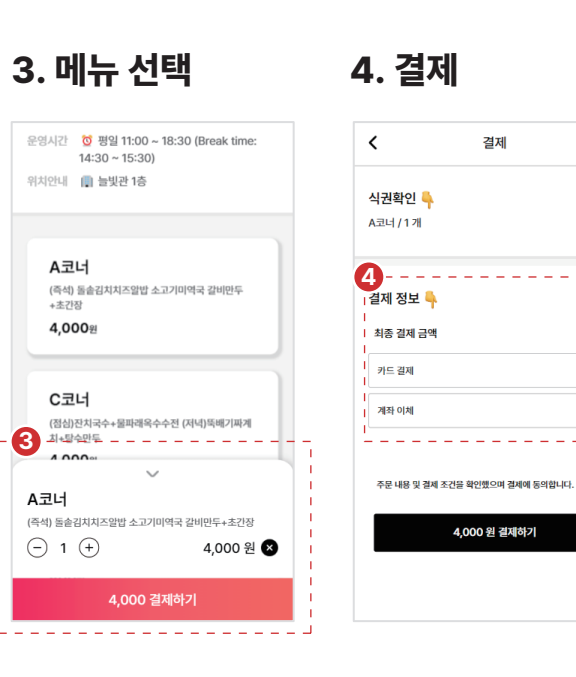

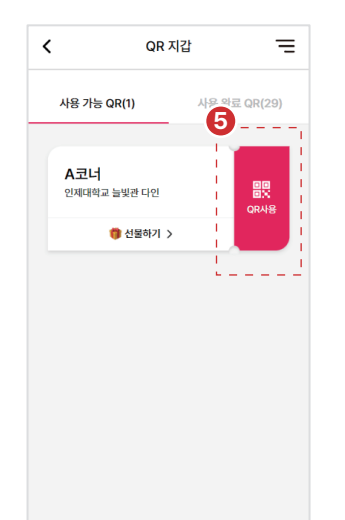

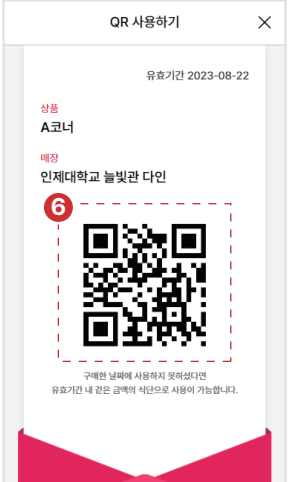

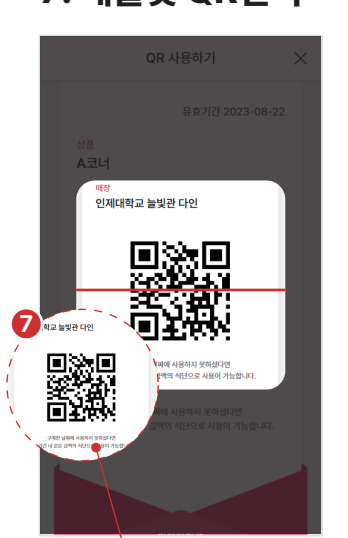

**비춰주세요**

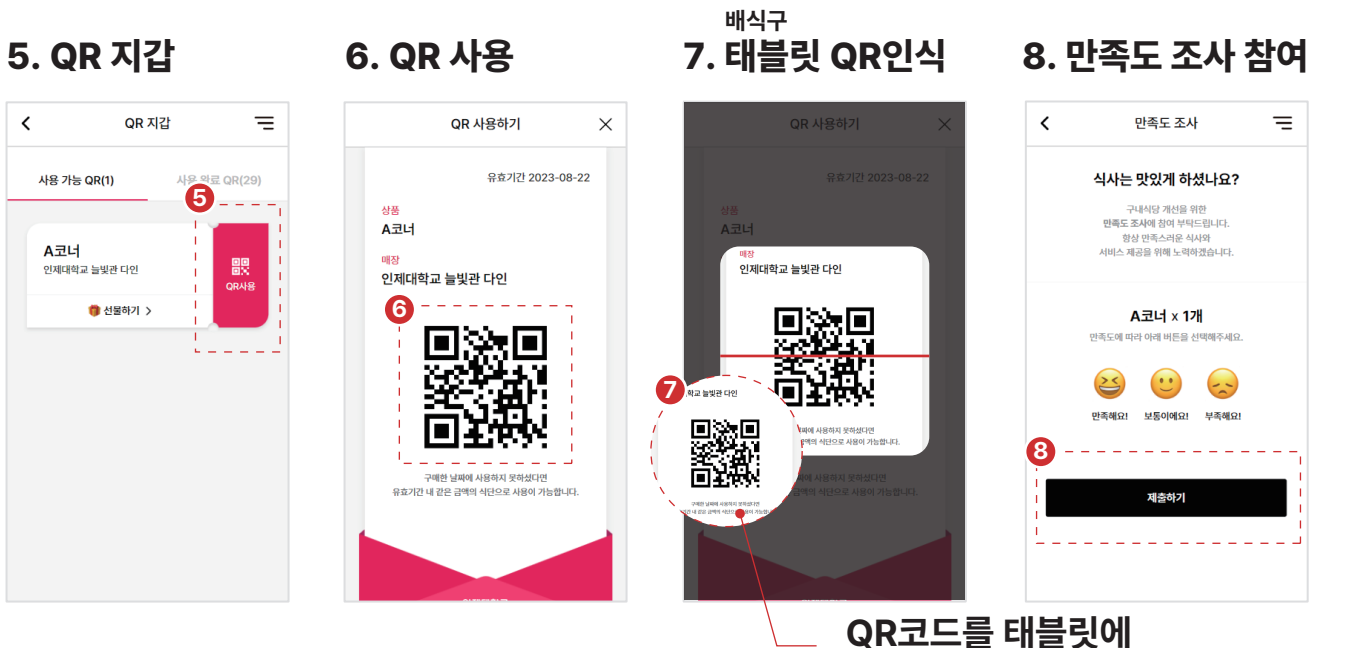

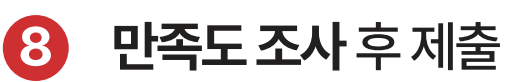

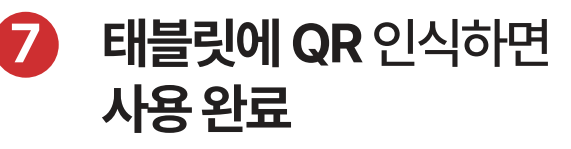

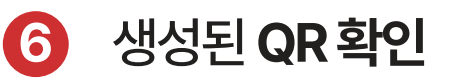

- **5** QR지갑에서 **QR사용 클릭**
- **4** 결제 정보 입력 후 **결제 완료**
- **3 메뉴 선택** 후 결제하기

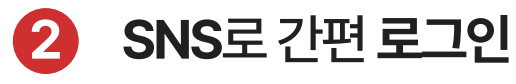

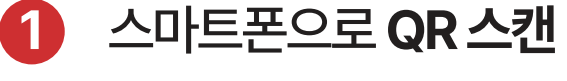

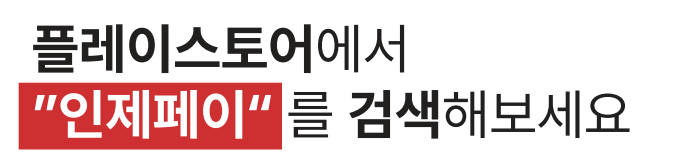